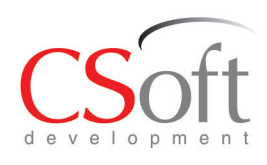

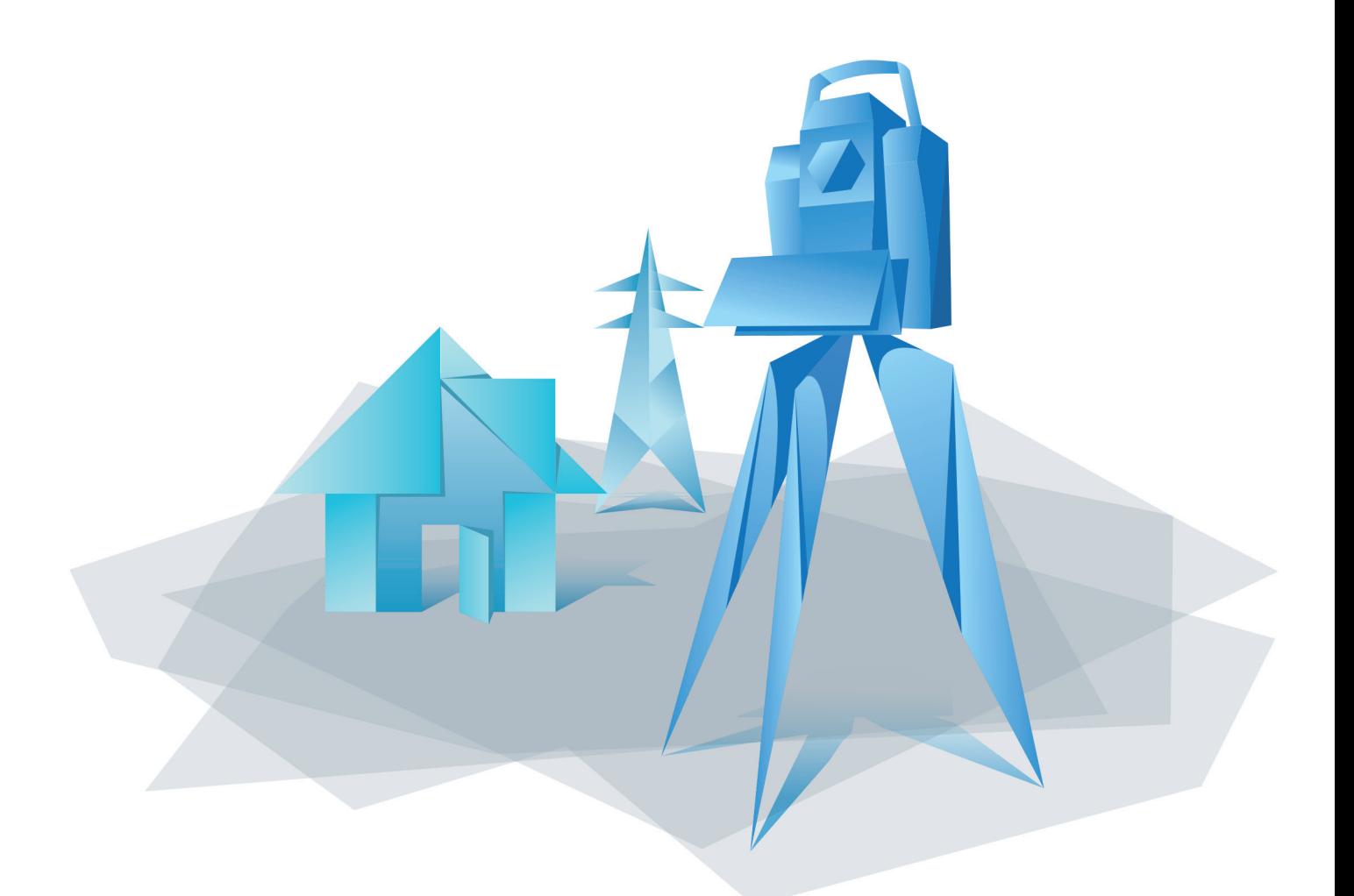

# PlanTracer

PlanTracer — серия программных продуктов для автоматизации работ по кадастровому учету и инвентаризации объектов недвижимости.

© ЗАО «СиСофт Девелопмент» www.plantracer.ru

## **Серия программ PlanTracer состоит из нескольких программных продуктов, что позволяет выбрать оптимальное решение для задач кадастровой деятельности и технической инвентаризации.**

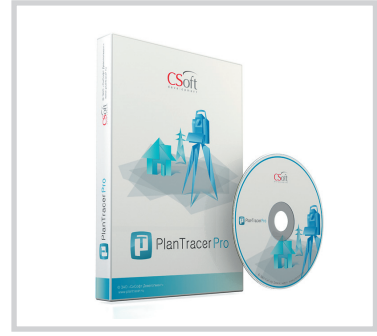

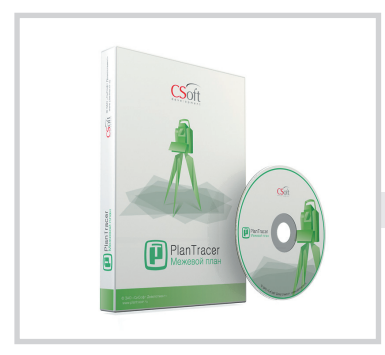

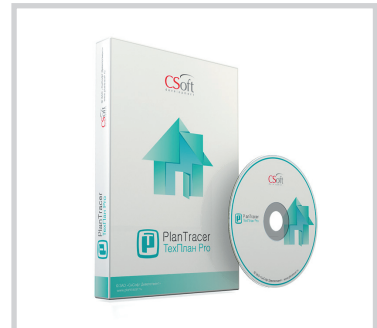

#### **PlanTracer Pro**

Флагманский продукт серии – профессиональный инструмент кадастрового инженера, предназначенный для создания технических и межевых планов на все виды объектов кадастрового учета. Документы формируются в текстовом формате для печати и в электронном формате \*.xml в строгом соответствии с xml-схемами и требованиями Росреестра. Поддерживается автоматическое формирование пакета выгрузки с электронной подписью для передачи в АИС ГКН. Программа позволяет выполнять кадастровые работы для объектов учета любой сложности и объема, таких как многоконтурные комплексные или протяженные объекты, состоящие из сотен контуров и нескольких тысяч характерных точек. Этот программный продукт не только с легкостью сформирует необходимые документы, но и поможет вам не допустить ошибок. Графический редактор включает в себя уникальный функционал для работы с поэтажными, ситуационными планами и планами линейных сетей, а также инструментарий для обработки и распознавания сканированных изображений.

#### **PlanTracer Межевой План**

Профессиональный инструмент кадастрового инженера, предназначенный для создания межевых планов в текстовом формате для печати и в электронном формате \*.xml. Электронная форма документов формируется в соответствии с xml-схемами и требованиями Росреестра. Программа автоматически формирует пакет выгрузки с электронной подписью для передачи в АИС ГКН. Включает в себя все инструменты для работы с межевыми планами, содержащиеся в PlanTracer Pro. Графическая платформа располагает всеми необходимыми базовыми инструментами для разработки чертежей.

#### **PlanTracer ТехПлан Pro**

Профессиональный инструмент кадастрового инженера, предназначенный для создания технических планов в текстовом формате для печати и в электронном формате \*.xml в соответствии с xml-схемами и требованиями Росреестра. Поддерживается автоматическое формирование пакета выгрузки с электронной подписью для передачи в АИС ГКН. Графический редактор включает в себя все инструменты для работы с техническими и поэтажными планами, а также сканированными изображениями, содержащиеся в PlanTracer Pro.

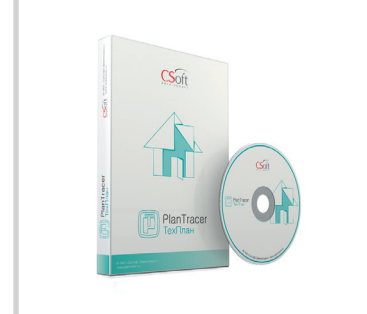

#### **PlanTracer ТехПлан**

Профессиональный инструмент кадастрового инженера, предназначенный для создания технических планов в текстовом формате для печати и в формате \*.xml в соответствии с xml-схемами и требованиями Росреестра. Формирует пакет выгрузки с электронной подписью для передачи в АИС ГКН. Включает в себя все инструменты для работы с техническими планами, содержащиеся в PlanTracer Pro. Содержит все необходимые базовые инструменты для разработки и выпуска чертежей, напрямую поддерживает формат \*.dwg.

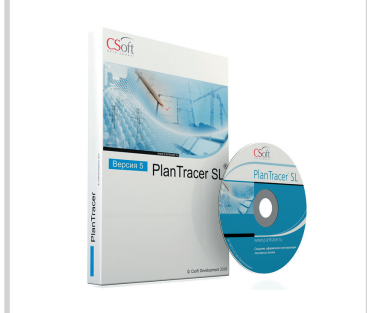

### **PlanTracer SL**

Профессиональный графический редактор, который имеет в своем арсенале весь функционал для работы с поэтажными, ситуационными планами и планами линейных сетей, инструментарий для обработки и распознавания сканированных изображений.

#### Возможности программных продуктов серии PlanTracer для кадастровой деятельности и технической инвентаризации

PlanTracer стал незаменимым помощником технических инвентаризаторов, он активно используется для создания поэтажных планов на основе натурных обмеров. Технология «Электронный абрис» позволяет не только создать поэтажные планы для домов любой сложности, но и автоматически сформировать площади и формулы расчета. Такие инструменты оформления чертежа, как автоматическое проставление размеров, меток, обозначений, формирование экспликаций, создание фрагмента чертежа по одному клику, проверка площадей и размеров, а также многие другие, в несколько раз сокращают время работы, Уникальный функционал для обработки растровых изображений и автоматического распознавания поэтажных планов позволяет быстро улучшить качество растрового изображения или получить векторную параметрическую модель поэтажного плана (причем это будет именно интеллектуальная модель, а не набор примитивных элементов - отрезков, полилиний и т.д.).

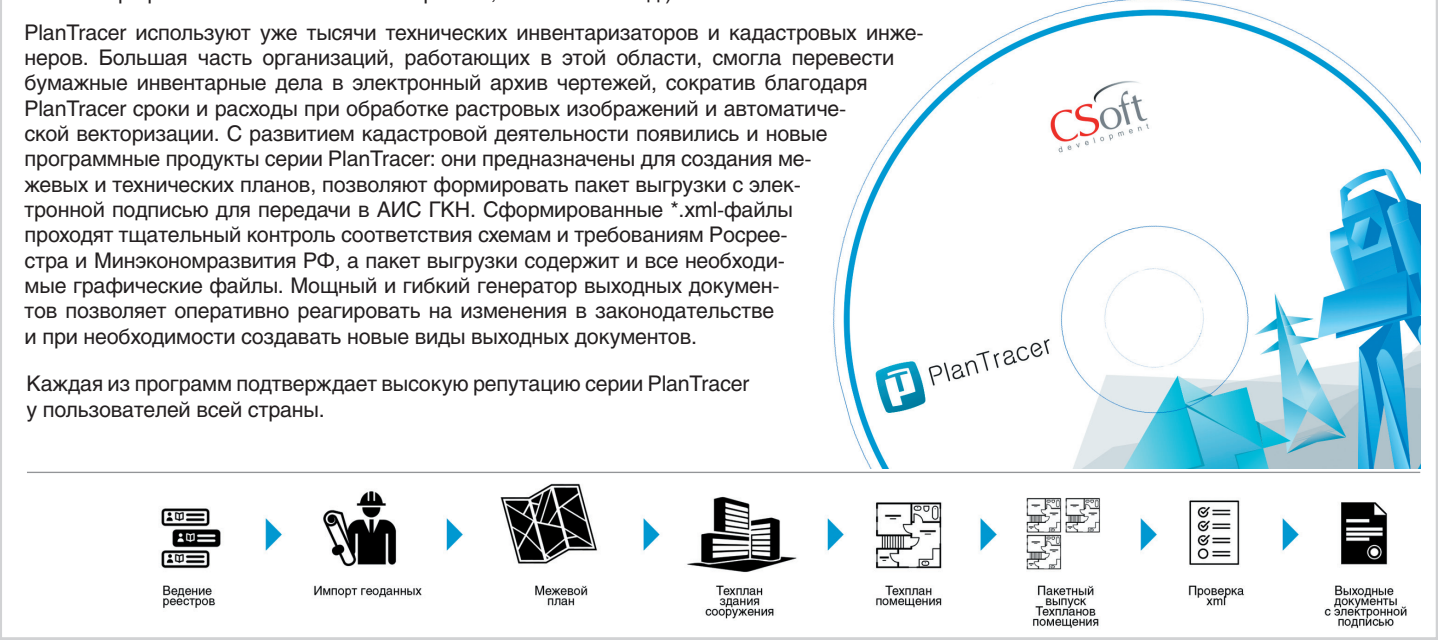

#### Современный графический редактор

Все программы серии PlanTracer основаны на отечественной универсальной САПР-платформе, содержащей все необходимые инструменты базового проектирования и выпуска чертежей. В новейших версиях повышена производительность при работе с чертежами, содержащими большое количество контуров и точек объектов кадастрового учета. Платформа версий 6.х и 7.х имеет внутренний формат \*.dwg и \*.dxf. Программы версий Рго содержат библиотеки шаблонов, позволяющие упростить и ускорить процесс создания планов, а функции черчения примитивами (линиями, дугами, штриховками и т.п.), которыми оснащены более бюджетные версии, ничем не уступают средствам AutoCAD.

#### Реестры и справочники

Система ведет реестры кадастровых работ и всех часто используемых сведений (физические и юридические лица, документы, приборы, ОМС), так что все необходимые поля могут быть заполнены без ручного ввода информации. Даже на этом этапе представлены средства контроля – например, при выборе средств измерений из реестра выполняется проверка срока действия сертификата. При обнаружении просроченного сертификата пользователь получит соответствующее сообщение. Для совместной работы в организации возможно централизованное хранение общих реестров.

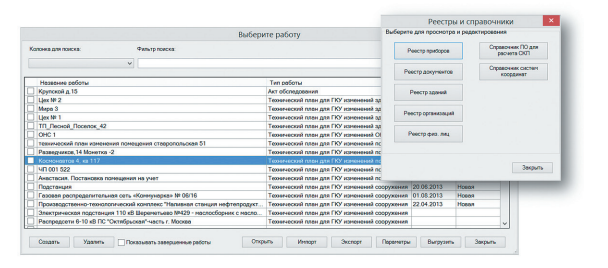

Окно реестра кадастровых работ и выбора справочников для редактирования

#### Импорт / Ввод геоданных

Для работы с графическими объектами в качестве исходной информации используются данные от геодезиста, содержащие результаты съемки. Они импортируются средствами программы. Мастер настроек импорта данных геодезии позволяет вводить данные в разнообразных форматах и представлениях, а также выполнять координатные преобразования «на лету». Контур участка, здания и других объектов появляется на экране. Объекту назначается роль в соответствии с видом кадастровой работы (вновь образуемый, существующий или снимаемый с учета).

Для проверки правильности расположения объекта учета загружаются данные, полученные из государственного кадастра недвижимости (ГКН): кадастровые выписки (КВ) или кадастровый план территории (КПТ). Возможна загрузка и представленных в формате \*.xml кадастровых выписок на земельный участок, получаемых через портал Росреестра или систему ТехноКад-Экспресс. PlanTracer Pro располагает богатыми графическими возможностями; если данные о соседних участках или от геодезиста пришли в векторных форматах - это тоже не проблема. PlanTracer умеет импортировать данные из MID/ MIF-формата (MapInfo), SHP-формата (ArcView), SXF, TAB, форматов \* dwg и \* dxf (AutoCAD). Мастер импорта векторных форматов позволяет задавать схемы связи семантических данных и предопределенные атрибуты, а также накладывать разнообразные фильтры.

При ручном вводе координат характерных точек объекта пользователь вводит координаты в специальном диалоге (Ввод точек списком) либо вставляет скопированный текстовый блок с координатами из буфера обмена. Возможно построение точек при помощи методов обмера, используемых геодезистом в полевых условиях (угловая засечка, полярная засечка и т.п.).

#### Создание объекта учета

Объекты учета (земельный участок, здание, сооружение или помещение) могут быть построены как в ручном режиме, с последовательным указанием характерных точек курсором и заданием параметров контура, так и в автоматическом режиме формирования объектов на основе существующих характерных точек.

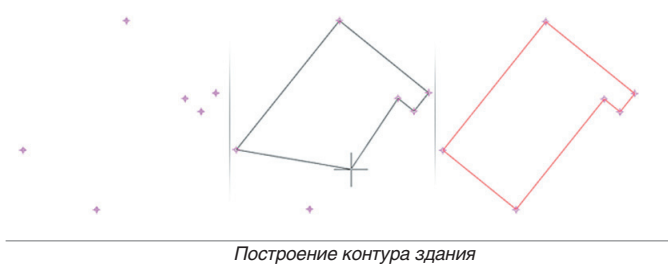

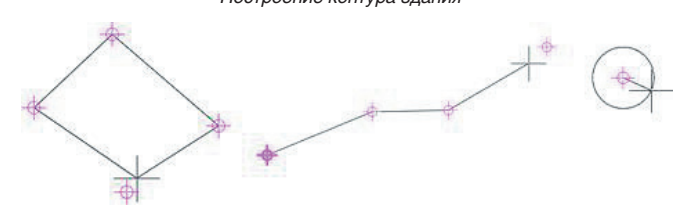

*Построение разных видов контура сооружения*

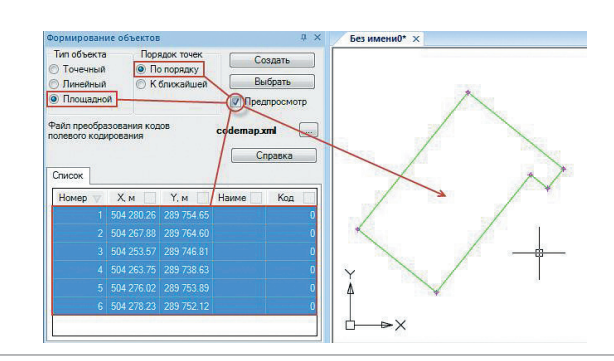

*Диалоговое окно Формирование объектов*

Также возможно автоматическое формирование контура посредством введенных списком координат характерных точек, полученных с печатных или электронных носителей, – с последующим преобразованием полученного контура в любой объект учета.

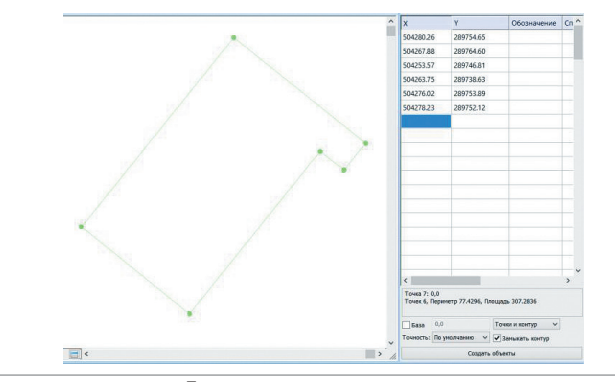

*Диалоговое окно ввода точек списком*

Предусмотрена работа с многоконтурными зданиями – как с внутренними (например, здание с внутренним двором), так и с внешними контурами.

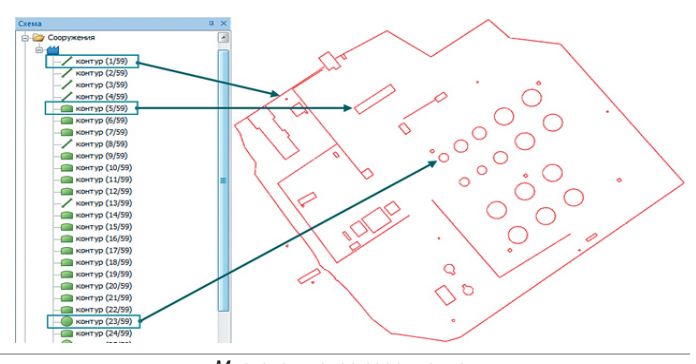

*Многоконтурное сооружение*

Управление нумерацией вершин и графическими свойствами контура производится на панели *Свойства*, а управление характеристиками – в карточке сооружения.

Редактирование свойств и атрибутов вершин осуществляется в диалоге *Редактирование точек (вершин объекта)*.

| Nº comuna  | М-точки | ×                                                       | v         | CKR.                                       | Метод определения координат                                                              | Формила определения     | $10$ or $\wedge$ |  |
|------------|---------|---------------------------------------------------------|-----------|--------------------------------------------|------------------------------------------------------------------------------------------|-------------------------|------------------|--|
|            |         | 11248 5300                                              | 7734 4500 | 0.1000                                     | Метод спутниковых геодерических измерений                                                | Полярный метод          | 22               |  |
|            |         | 11248 6500                                              | 7736 5800 | 0.1000                                     | Метод ступниковых геодезических измерений                                                | Полярный метод          | 22               |  |
|            |         | 11247.2300                                              | 7738 1800 | 0.1000                                     | Метод спутниковых геодерических измерений                                                | Полярный метод          | $^{22}$          |  |
|            |         | 11245 1000                                              | 7738 3000 | 0.1000                                     | Метод спутниковых геодержеских измерений                                                 | <b>V</b> Полярный метод | 22               |  |
|            | s       | 11243 5000                                              | 7736.9900 | 0.1000                                     | Геодезический метод                                                                      | Полясный метод          | $_{22}$          |  |
|            | ß       | 11243.3800                                              | 7734 7400 | 0.1000                                     | Картонетрический метод.                                                                  | Полярный метод          | 22               |  |
|            |         | 11244 8000                                              | 77331500  | 0.1000                                     | Метод комбинированных засечек.<br>Метод обратных расечек.                                | Полясный метод          | 22               |  |
|            | 8       | 11246.9400                                              | 7733.0200 | 0.1000                                     | Метод полигонометрии                                                                     | Полярный метод          | 22               |  |
|            | ٩       | 11231.3200                                              | 7754,2200 | 0.1000                                     | Метод прямых засечек.                                                                    | Полясный метод          | 22               |  |
|            | 10      | 7773 7057<br>0.1000<br>11222 CARE<br>Метод тривигуляции |           | Метод спутниковых геодерических измерений. | Получае благоте                                                                          | $\overline{22}$         |                  |  |
| $\epsilon$ |         |                                                         |           |                                            | Метод токлатерации<br>He oripepeness<br>Фотограмметрический метод<br>Аналитический метод | Приченить<br>Otherse    | Помощь           |  |

*Диалоговое окно Свойства характерных точек*

#### **План этажа, технологии построения**

Построение и редактирование плана производятся с применением двух основных технологий – классической и контурной. В процессе работы можут использоваться как одна из них, так и обе технологии одновременно.

При работе по **классической технологии** построение производится с использованием стандартных или пользовательских шаблонов стен, окон, дверей, колонн и т.д.

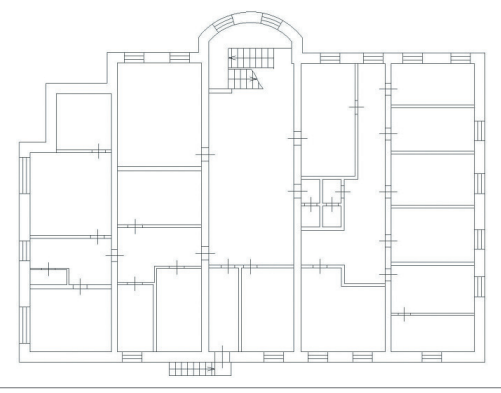

*Пример поэтажного плана*

Эта технология базируется на принципах работы большинства графических редакторов, применяемых при построении плана этажа. Пользователь выбирает из списка нужный шаблон объекта и при помощи специальных инструментов позиционирования размещает его в модельном пространстве.

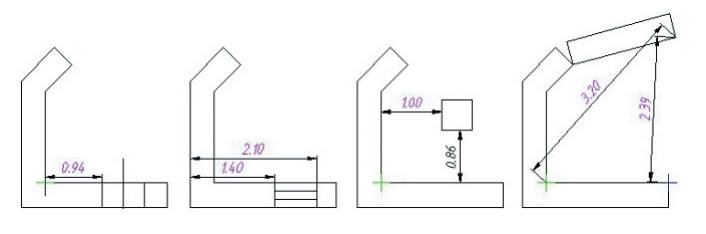

*Варианты позиционирования объектов*

В зависимости от типа объекты плана определенным образом взаимодействуют друг с другом. Штриховка стен также динамически взаимодействует с объектами.

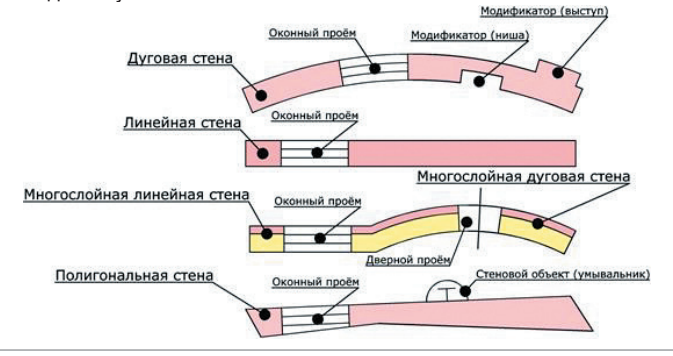

*Варианты взаимодействия объектов плана*

Площадные объекты плана, такие как комната, помещение, часть помещения и этаж, устанавливаются как в ручном, так и в автоматическом режиме, формируя при этом логическую структуру плана, которая может быть использована для формирования выкопировки, автоматической расстановки размеров, подсчета площадей и создания выходных документов.

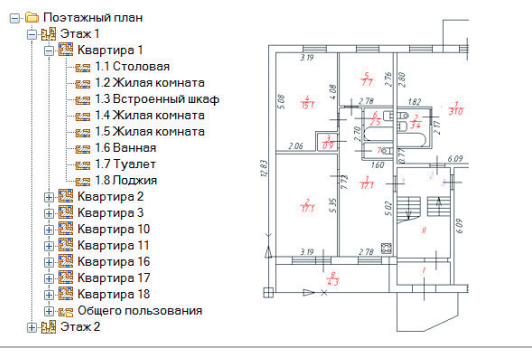

*Библиотека шаблонов*

**Контурная технология** (или так называемый **«электронный абрис»**) основана на создании плана посредством внешних и внутренних контуров, при помощи полилиний или составных контуров – с последующим размещением стен в пространстве между контурами в автоматическом режиме.

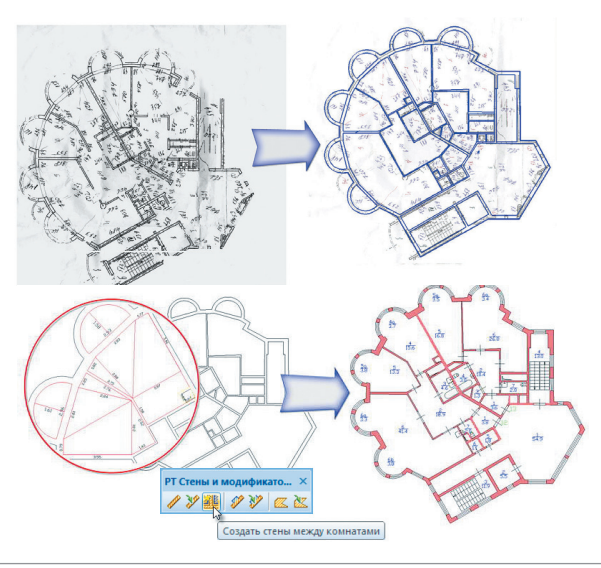

*Основные этапы формирования плана с помощью составных контуров*

Эта технология позволяет кадастровому инженеру создать план в точном соответствии с обмерами, используя для составления контуров элементарные фигуры (прямоугольники, треугольники, трапеции и т.д.).

В процессе работы пользователь преобразует контуры в требуемые площадные объекты – комнаты, помещения, этажи, – автоматически получая формулу расчета площади.

#### **Выкопировка/фрагмент плана/экспликация**

Логическая структура плана позволяет посредством команды *Вырезать по контуру* получать из плана этажа фрагменты, ограниченные контуром комнаты, помещения или простой полилинии.

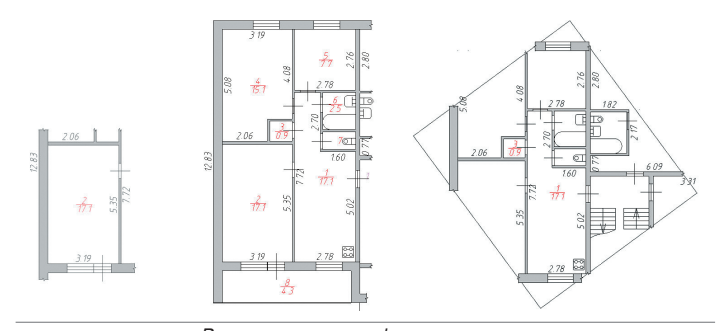

*Варианты создания фрагмента плана*

Команда *Выкопировка* имеет настройки, которые позволяют включать/отключать на выкопировке те или иные объекты (стены, контуры, размеры и т.д.).

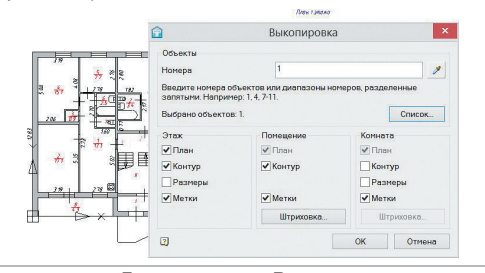

*Диалоговое окно Выкопировка*

В результате пользователь получает план этажа с набором выбранных объектов.

На основе логической структуры поэтажного плана пользователь легко сможет сформировать любые отчеты – в том числе и экспликацию в формате, предусмотренном на предприятии.

|                                | A                       | B                       | c                        | D                             | E                                  | F                                                                             | G                                             | H            |             | $\cdot$                                    | K                                              |                                              | M          | N. |
|--------------------------------|-------------------------|-------------------------|--------------------------|-------------------------------|------------------------------------|-------------------------------------------------------------------------------|-----------------------------------------------|--------------|-------------|--------------------------------------------|------------------------------------------------|----------------------------------------------|------------|----|
| 123458<br><b>Darreps</b><br>10 |                         |                         |                          |                               |                                    |                                                                               |                                               |              | В том числе |                                            |                                                |                                              |            |    |
|                                |                         | <b>ИЗ Помещения</b>     | <b>МЕЧасти помищения</b> | Назначение части<br>помещания | Формула подсчета площади           | TRET-R<br><b>INCARD</b><br>ž<br>пселешена<br>o<br>Tinosuppa<br><b>HECENOR</b> | asynore<br><b>BOONBURGER</b><br>Общая площадь | площадь      |             | ĝ                                          | ã                                              |                                              |            |    |
|                                | <b>Synces</b><br>웣      |                         |                          |                               |                                    |                                                                               |                                               | Жилия        | Подсобная   | балконов<br>Beparci<br>терасс,<br>Подземі. | обмеру, м<br>Высота помищения<br>š<br>анутрене | Самовольно<br>переоборудован<br>distribution | Примечание |    |
| 11                             | $\blacksquare$          | $\overline{2}$          | 3                        | 4                             | 5                                  | 6                                                                             | $\overline{ }$                                | $\mathbf{R}$ | ۵           | 10                                         | 11                                             | 12                                           | 13         | 14 |
| 12                             | A                       | $\overline{\mathbf{x}}$ | 7                        | 1                             | Croncess                           | 17.2                                                                          | 17.2                                          | 172          | 172         |                                            |                                                | 2.76                                         |            |    |
| 18                             | А                       | $\overline{\mathbf{3}}$ | 7                        | $\overline{\mathbf{2}}$       | Жилая комната                      | 5.35*3.19                                                                     | 17.1                                          | 17.1         | 17.1        |                                            |                                                | 2.75                                         |            |    |
| 14                             | А                       |                         |                          |                               | Встроенный шкеф                    | 0.9                                                                           | 0.9                                           | 0.9          |             | 0.9                                        |                                                | 2.75                                         |            |    |
| 15                             | A                       |                         | 7                        | 4                             | Жилея комнета                      | 15.1                                                                          | 151                                           | 15.1         | 15.1        |                                            |                                                | 2.75                                         |            |    |
| 18                             | A                       | $\overline{\mathbf{x}}$ | 7                        | $\overline{5}$                | Жилая комната                      | $2.76*2.79$                                                                   | 7.7                                           | 77           | 7.7         |                                            |                                                | 2.75                                         |            |    |
| 17                             | A                       | $\overline{\lambda}$    | $\overline{\mathbf{z}}$  | ĸ                             | <b><i><u><u>Рамния</u></u></i></b> | 1.69*1.51                                                                     | 2.6                                           | 26           |             | 26                                         |                                                | 2.75                                         |            |    |
| 18                             | А                       | $\overline{\mathbf{3}}$ | 7                        | τ                             | Tyaner                             | $0.81*1.51$                                                                   | 1.2                                           | 1.2          |             | 1.2                                        |                                                | 2.75                                         |            |    |
| 19                             | А                       |                         | 7                        | $\overline{\mathbf{x}}$       | Подхоев                            | 1.45°5.78                                                                     | 4.2                                           |              |             |                                            | 4.2                                            | 2.75                                         |            |    |
| 20                             |                         | 3                       | $\overline{\phantom{a}}$ |                               |                                    |                                                                               | 68.0                                          | 61.8         | 57.1        | 47                                         | 42                                             | 2.75                                         |            |    |
| $\overline{2}$                 | A                       | 3                       | ā                        | Ŧ                             | Жилея комнета                      | 30.9                                                                          | 30.9                                          | 30.9         | 30.9        |                                            |                                                | 2.75                                         |            |    |
| $\overline{z}$                 | $\overline{\mathbb{A}}$ | $\overline{\mathbf{3}}$ | Ä                        | $\overline{2}$                | Cawaen                             | 1.97*1.71                                                                     | 34                                            | 3.4          |             | 34                                         |                                                | 2.75                                         |            |    |
| $\overline{\mathcal{D}}$       | л                       | $\overline{\mathbf{x}}$ | $\overline{\mathbf{x}}$  | $\overline{\mathbf{x}}$       | Балкон                             | 1.30*3.79                                                                     | 1.5                                           |              |             |                                            | 1.5                                            | 2.75                                         |            |    |
| 24                             |                         | 3                       | 8                        |                               |                                    |                                                                               | 35.8                                          | 34.3         | 30.9        | 3.4                                        | 1.5                                            | 2.75                                         |            |    |
| 26                             | A                       | <sub>3</sub>            | ä                        | ٠                             | CTODORAR                           | 19.9                                                                          | 19.9                                          | 199          | 19.9        |                                            |                                                | 2.75                                         |            |    |
| 26                             | A                       | $\mathbf{x}$            | ä                        | 5                             | Жилия комнята                      | 4.15*2.77                                                                     | 11.5                                          | 11.5         | 11.5        |                                            |                                                | 2.75                                         |            |    |
| $\overline{2i}$                | A                       | $\overline{\mathbf{3}}$ | $\overline{a}$           | $\overline{\mathbf{3}}$       | Rassac                             | 1.6911.50                                                                     | 2.5                                           | 25           |             | 25                                         |                                                | 2.75                                         |            |    |
| 28                             | А                       | $\overline{\mathbf{3}}$ | 9                        | z                             | Tyaner                             | $0.87*1.50$                                                                   | 1.3                                           | 1.3          |             | 1.3                                        |                                                | 2.75                                         |            |    |
| 29                             | А                       | $\overline{\mathbf{s}}$ | s                        | $\overline{\phantom{a}}$      | Жилая комната                      | 5.02*3.33                                                                     | 16.7                                          | 16.7         | 16.7        |                                            |                                                | 2.75                                         |            |    |
| 30                             | A                       | $\overline{\mathbf{s}}$ | ā                        | $\overline{6}$                | <b>Балкон</b>                      | 1.30*3.79                                                                     | 15                                            |              |             |                                            | 15                                             | 2.75                                         |            |    |
| 21                             |                         | $\mathbf{\hat{x}}$      | ä                        |                               |                                    |                                                                               | 53.4                                          | 51.9         | 48.1        | 3R                                         | 1.5                                            | 2.75                                         |            |    |
| 32                             | A                       | ₹                       | 14                       | ₹                             | Гостиная                           | 47.3                                                                          | 47.3                                          | 47.3         | 47.3        |                                            |                                                | 2.75                                         |            |    |

*Экспликация, сформированная в MS Excel* 

#### **Распознавание и векторизация**

Уникальные инструменты распознавания растровых поэтажных планов помогут вам сократить время отрисовки таких планов.

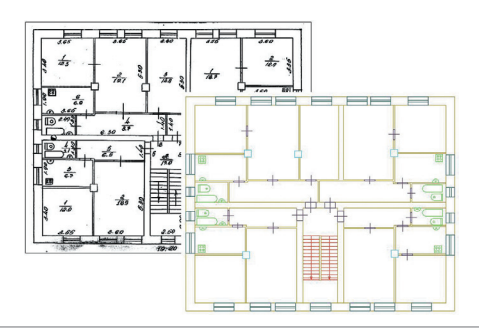

*Растровый и распознанный в программе векторный план этажа*

Перед распознаванием пользователю предлагается выбрать типы объектов, которые будут размещены поверх растровой подложки, и провести «обучение» программы для распознавания объектов.

Результатом распознавания станет параметрический векторный поэтажный план, состоящий из стен, окон и других объектов.

Также в программе можно выполнить трассировку (векторизацию) растровых изображений и получить при этом векторный план земельного участка, территории, сооружений, отрисованный векторными примитивами, отрезками, дугами и т.д., которые можно преобразовать в параметрические объекты, такие как линейная сеть, ситуационный план, здание или сооружение.

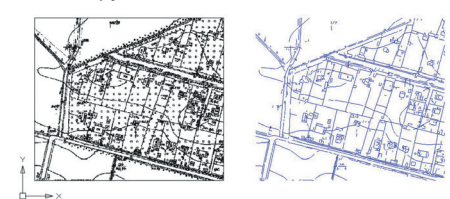

*Растровый и трассированный (векторизованный) план территории*

#### **Работа с растром**

При работе с проектом вы сможете в полной мере использовать сканированные растровые изображения. Сканированное изображение зачастую имеет ряд недостатков, среди которых искажения, растровый «мусор», лишние объекты плана, пометки ручкой, лишние надписи. Случается, что на плане отсутствует необходимая информация, неверен масштаб и т.д. Инструменты редактирования растра позволят автоматически или в ручном режиме внести коррективы в отсканированный чертеж, не прибегая к сторонним приложениям для обработки растров и графическим редакторам.

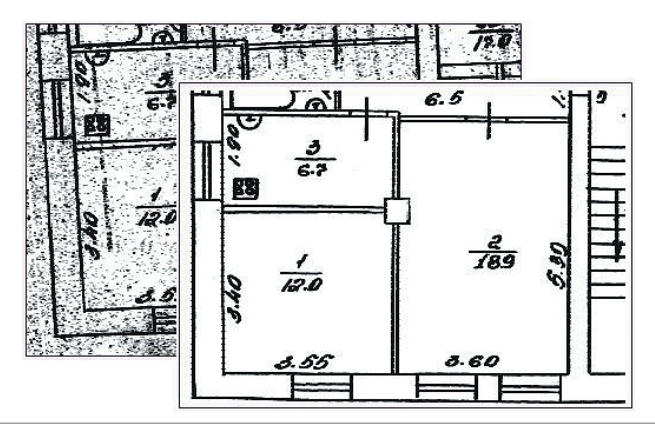

*Отредактированное растровое изображение*

Также вы сможете «сшивать» в программе растровые планшеты или сканированные части чертежа, фрагменты одного растра большого формата (например, А1 или А0) – и устанавливать в модельном пространстве растр в заданных координатах.

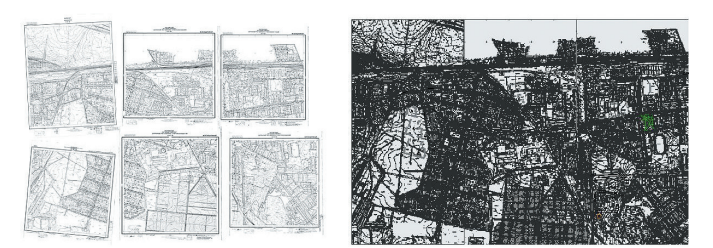

*Сшивка растра*

Можно использовать смешанную технологию построения плана, отрисовав его изменившуюся часть в векторе и приведя в приемлемый вид растровую часть.

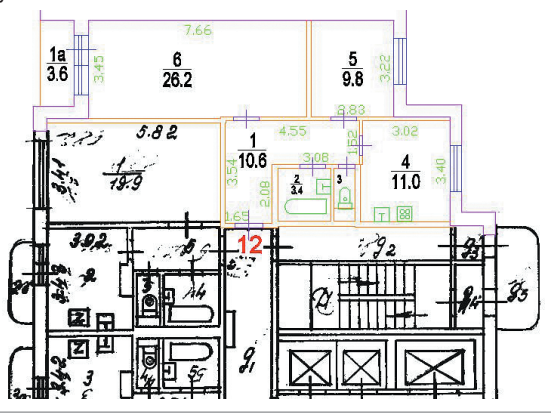

*Чертеж плана этажа, выполненный по смешанной технологии*

#### **Графический раздел технического плана**

Перечень графических разделов части печатной формы технического плана зависит от вида кадастровой работы.

При формировании листа графического раздела программа запрашивает формат, ориентацию бумаги и масштаб.

На каждом листе раздела устанавливаются соответствующие разделу объекты (здание, сооружение, помещение и т.п.), а также редактируемая таблица условных обозначений.

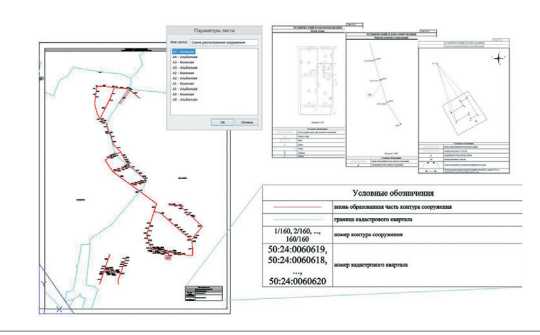

*Графические разделы и таблица условных обозначений*

#### **Выходные документы / Электронная подпись**

Сформировать межевой или технический план вы можете в печатной и электронной форме, в любой момент открыв документ для проверки и редактирования. Программа позволяет добавить в пакет выгрузки, который представляет собой zip-архив, документы и их сканированные копии, а также графические разделы технического плана в формате \*.jpg.

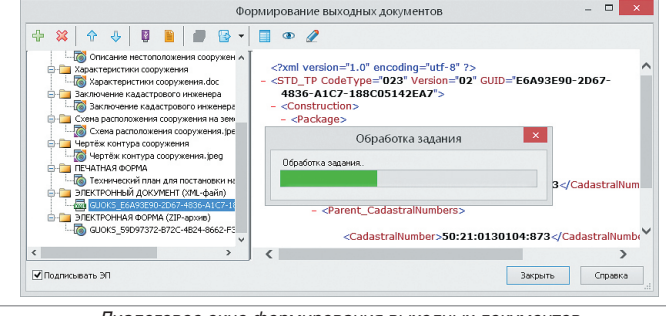

*Диалоговое окно формирования выходных документов*

В процессе формирования архива происходит автоматическая проверка файла \*.xml на соответствие xml-схемам Росреестра.

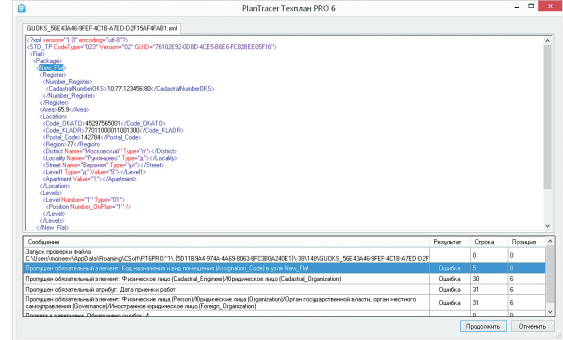

*Окно проверки файла \*.xml на соответствие xml-схемам Росреестра*

Любой документ, включаемый в пакет выгрузки, может быть подписан в программе электронной подписью. Пользователь выбирает сертификат и в процессе формирования zip-архива устанавливает, какие документы из представленных в списке будут подписаны.

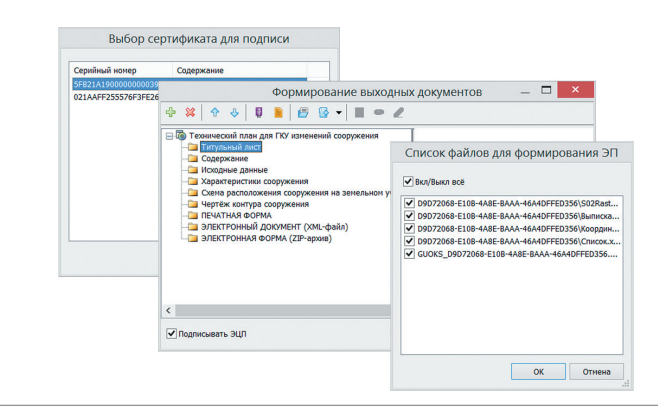

*Этапы настройки и подписания электронной подписью документов zip-архива* 

#### **Функциональные возможности серии программных продуктов PlanTracer**

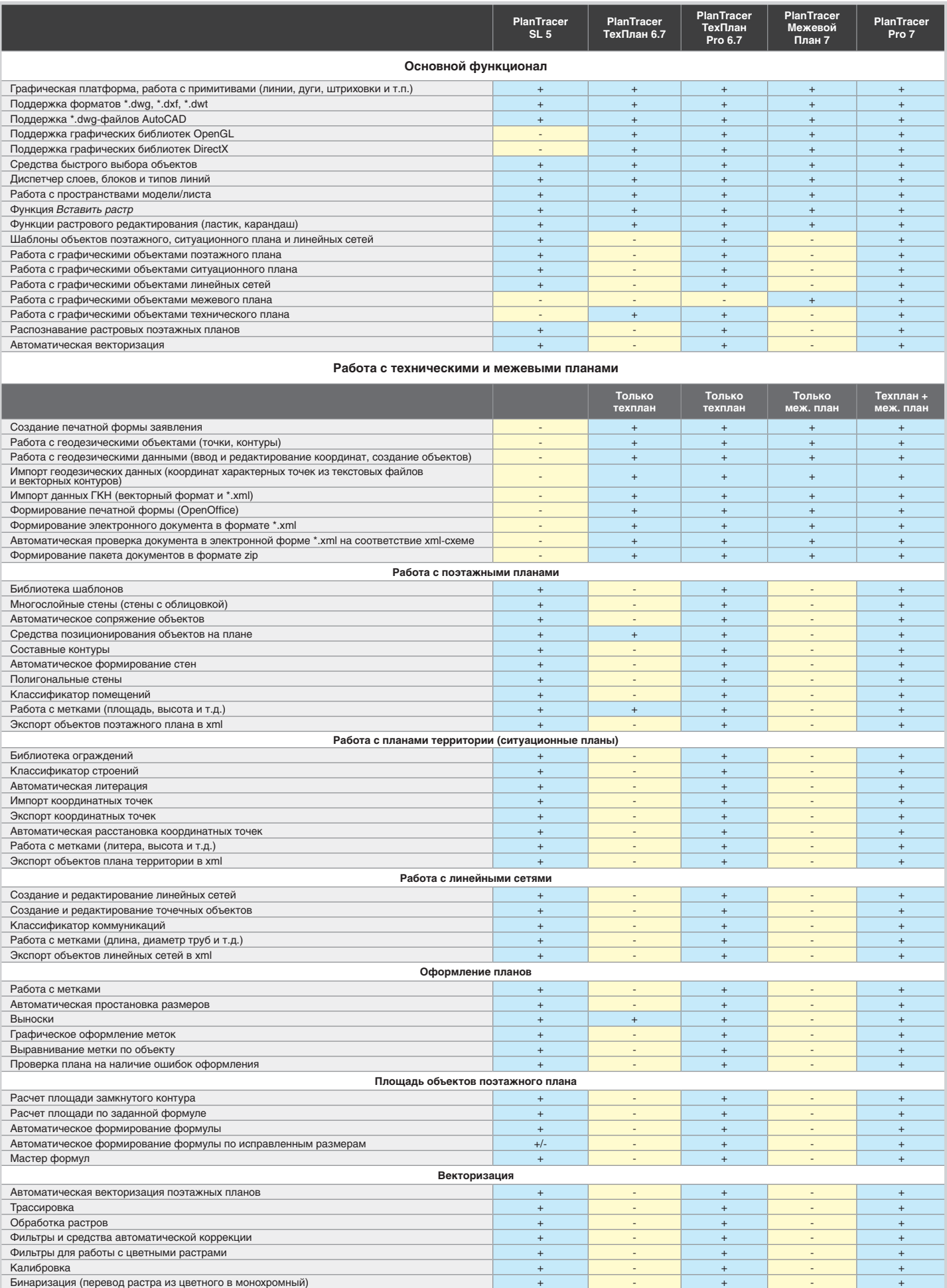

Площадной выбор растровых данных королевской составляют от просто просто на просто на просто на просто на прост Объектный выбор растровых данных королев на королев на совмести в совместном нарушения на совместной совместно

**Условные обозначения: [+] – реализовано; [-] – не реализовано; [+/-] – реализовано частично** 

Преобразование векторного плана в растр  $+$ 

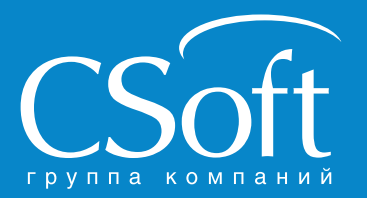

Москва, 121351,<br>Молодогвардейская ул., д. 46, корп. 2<br>Тел.: (495) 913-2222, факс: (495) 913-2221<br>Internet: www.csoft.ru E-mail: sales@csoft.ru

Aшгабат 99 (312) 95-5433<br>
Владивосток (800) 555-0711 Новосибирск (383) 362-0444<br>
Волгоград (8442) 26-6655 Омск (3812) 31-0210<br>
Воронеж (4732) 39-3050 Пермь (342) 235-2585<br>
Днепропетровск 38 (056) 371-1090 Самара (846) 373